## **REALISER UNE FICHE DE PRET DES MANUELS SCOLAIRES AVEC BCDI**

## **1. Intégrer les fichiers**

Décompresser le fichier fiche-prêt.zip sur le poste informatique Copier les fichiers ALettreManuelsPage.htm et FichePre2.htm dans le répertoire C:\bcdicli\Modeles\Interface Restitution Vous pouvez modifier le texte, **en utilisant uniquement le bloc-notes**, faute de quoi le fichier risque de ne plus fonctionner.

## **2. Editer les fiches de prêt**

Faire une « Recherche gestionnaire » Emprunteurs.

Rechercher les prêts en cours pour une classe, ou pour un élève *(attention à ne sélectionner que les manuels scolaires si vous utilisez la même base pour les documents CDI*) Sélectionner le format de sortie : Lettre de rappel

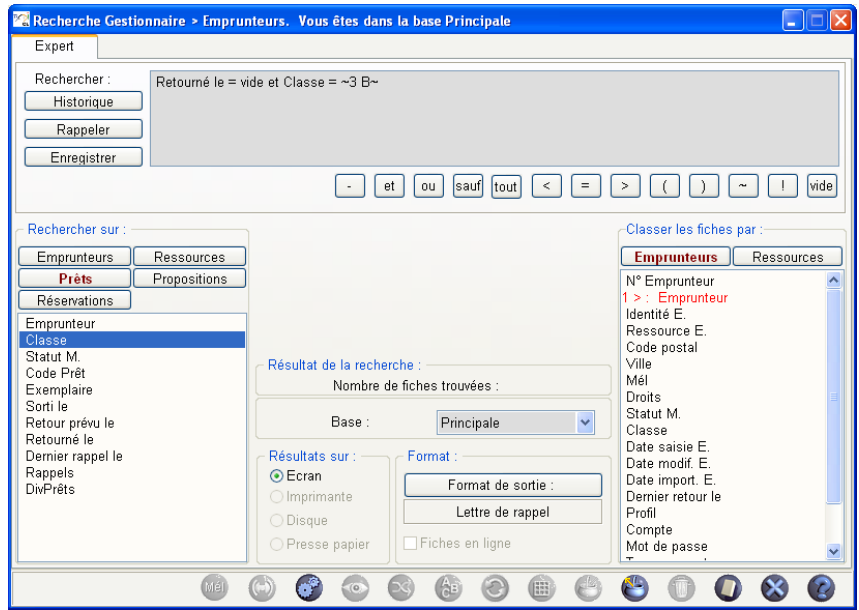

Lancer la recherche, puis cliquer sur « Voir ».

**Modifier la date limite d'un an** (afin que les prêts soient perçus comme « en retard ») Sur l'écran de dialogue suivant, allez rechercher le fichier modifié à l'aide du bouton  $\leq$  et cliquez sur OK.

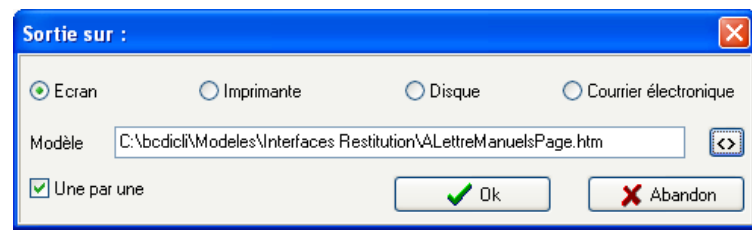

Il n'y a plus qu'à lancer l'impression !

NB : **Lorsque vous n'avez qu'une fiche de prêt à sortir**, vous pouvez aller dans le menu *« Prêts / retours / Réservations »*, afficher la fiche d'un élève et cliquer sur *Prêts en cours*, puis *Imprimer la liste*. Il faudra de nouveau sélectionner le fichier *ALettreManuelsPage.htm* et l'impression se lancera automatiquement.

*Site académique des professeurs documentalistes de l'Académie de Dijon. Novembre 2013*